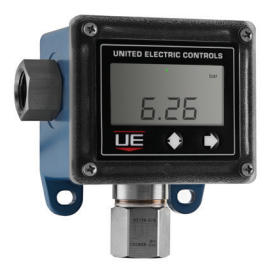

Excela™ Elektroniczne wyłączniki ciśnienia oraz temperatury

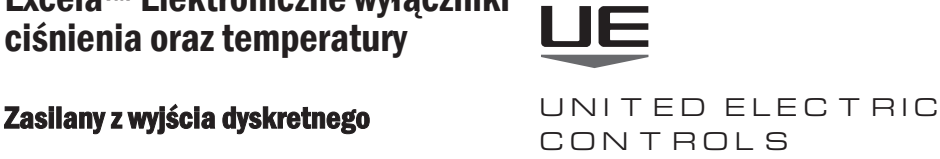

### Instrukcja instalacji i obsługi

**Przed rozpoczęciem należy dokładnie przeczytać całą literaturę instruktażową. Na ostatniej stronie znajduje się lista zalecanych praktyk, odpowiedzialności i gwarancji.**

## OGÓLNE (MONTAŻ I PODŁĄCZENIE)

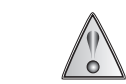

NIEWŁAŚCIWE UŻYTKOWANIE TEGO PRODUKTU MOŻE SPOWODOWAĆ OBRAŻENIA CIAŁA. NALEŻY DOKŁADNIE PRZECZYTAĆ I ZROZUMIEĆ NINIEJSZĄ INSTRUKCJĘ PRZED MONTAŻEM URZĄDZENIA. ZOBACZ INFORMACJE NA TABLICZCE ZNAMIONOWEJ PRODUKTU, ABY ZNALEŹĆ CERTYFIKATY KONKRETNYCH AGENCJI MAJĄCE ZASTOSOWANIE DO TWOJEGO PRODUKTU.

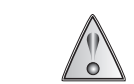

CIĄGŁA PRACA NIE POWINNA PRZEKRACZAĆ WYZNACZONEGO PRZEKROCZENIA CIŚNIENIA LUB ROBOCZEGO ZAKRESU ZAKRES CIŚNIEŃ PODANY W LITERATURZE I NA TABLICZCE ZNAMIONOWEJ URZĄDZENIA..

### INSTALACJA

NIEZBĘDNE NARZĘDZIA: Otwarty klucz płaski 27 klucz do mocowania czujnika , śrubokręt krzyżakowy do śrub mocujących obudowę - 2 ŚRUBY MOCUJĄCE ( fi 6.4 mm Max.)

#### MOUNTING

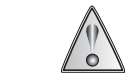

W PRZYPADKU MODELI CIŚNIENIA I Z LOKALNYM CZUJNIKIEM TEMPERATURY, PODCZAS MONTAŻU JEDNOSTKI ZAWSZE TRZYMAJ KLUCZ NA SZEŚCIOKĄTNYM CZUJNIKU. NIE DOKRĘCAĆ PRZEZ OBRACANIE OBUDOWY. TO SPOWODOWAŁOBY USZKODZENIE POŁĄCZENIA MIĘDZY CZUJNIKIEM A OBUDOWĄ.

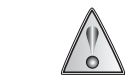

INSTALUJ URZĄDZENIA, GDZIE WSTRZĄSY, WIBRACJE I ZMIANY TEMPERATURY SĄ MINIMALNE. UPEWNIJ SIĘ, ŻE OTÓR DŁAWIKA KABLOWEGO NIE JEST SKIEROWANY DO GÓRY, ABY ZAPOBIEGAĆ PRZED DOSTAWANIU SIĘ WILGOCI DO OBUDOWY. NIE MONTOWAĆ URZĄDZENIA W TEMPERATURACH OTOCZENIA PRZEKRACZAJĄCYCH OPUBLIKOWANE OGRANICZENIA.

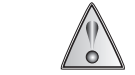

W PRZYPADKU MODELI Z CZUJNIKIEM RÓŻNICY CIŚNIENIA (SZCZEGÓLNIE URZĄDZEŃ O NISKIM ZAKRESIE), ZAMONTUJ POZIOMO CZUJNIK, ABY ZMINIMALIZOWAĆ WSZELKIE BŁEDY ODCZYTU CIŚNIENIA. POLECENIE OFFSET MOŻE BYĆ UŻYTE DO ZEROWANIA WYŚWIETLACZA (DODATKOWE INFORMACJE NA STRONIE 5).

Excela jest przystosowana do pracy w pomieszczeniach i na zewnątrz, IP66 i Nema 4X, z zakresem temperatur od -40°C do 71°C

- Zamontuj urządzenie na powierzchni, wykorzystując dwa (2) otwory przelotowe fi 6.4 mm w uszach montażowych
- Jednostki ciśnienia i różnicy ciśnień mogą być montowane bezpośrednio na przyłączach procesowych, jeśli są w stanie utrzymać produkt.
- Do montażu na rurze: Nakręcić przyłącze ciśnieniowe na króciec ciśnieniowy. Użyj klucza na sześciokątnym złączu ciśnieniowym, aby dokręcić. Sprawdź szczelność. W modelach różnicy ciśnień, ciśnienie po stronie niskiego (L) NIE może przekraczać ciśnienia po stronie wysokiego (H).
- Pozostaw miejsce z przodu urządzenia, aby uzyskać dostęp do funkcji programowania produktu.

#### Ciśnienie poza zakresem:

Maksymalne ciśnienie, któremu czujnik ciśnienia może być stale poddawany bez powodowania uszkodzeń i zachowania powtarzalności wartości zadanej.

#### Maksymalne ciśnienie robocze:

Maksimum, które można zastosować jednocześnie do obu portów procesowych bez wpływu na trwałość czujnika. Ciśnienie po stronie niskiego (L) NIE może przekraczać ciśnienia po stronie wysokiego (H). w przeciwnym razie może to spowodować uszkodzenie czujnika.

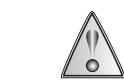

OSTRZEŻENIE: NIGDY NIE WKŁADAJ ŻADNYCH PRZEDMIOTÓW W OTWOR CZUJNIKA CIŚNIENIA. MOŻE TO SPOWODOWAĆ USZKODZENIE CZUJNIKA, WPŁYWAJĄCE NA JEGO DOKŁADNOŚĆ.

#### Modele temperaturowe z lokalnym i zdalnym sensorem

W przypadku czujników zanurzeniowych-lokalnych: Zdecydowanie zaleca się stosowanie osłony termometrycznej w celu ułatwienia konserwacji. Wsuń sensor (o średnicy 0,25" - 6.35mm) do pochwy pomiarowej, upewniając się, że sensor dotknął dna i będzie całkowicie zanurzona w medium (min. 2,5"- 63.5mm). Zamocuj czujnik za pomocą odpowiedniej wielkości złączki zaciskowej lub zacisku. Patrz opcje W073, W074 i W080 w broszurze technicznej Excela.

W przypadku czujnika powierzchniowego: Przymocuj obudowę czujnika do rury lub naczynia za pomocą kleju lub taśmy odpowiedniej do zastosowania

### **PODŁĄCZENIE**

Podłączenie Excela skanuj kod uzyskując video instruktarzowe

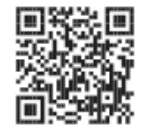

Wymagane narzędzia: Śrubokręt krzyżakowy, ściągacz izolacji

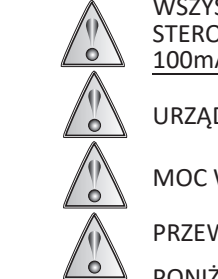

WSZYSTKIE MODELE AKCEPTUJĄ DYSKRETNE ŹRÓDŁO ZASILANIA 8-50 VDC BEZPOŚREDNIO Z WEJŚĆ CYFROWYCH STEROWNIKÓW PLC, DCS ORAZ INNYCH ZASILACZY DC O NISKIEJ MOCY . MAKSYMALNE OBCIĄŻENIE OBWODU WYNOSI 100mA. PRZEKROCZENIE TEJ WARTOŚCI SPOWODUJE TRWAŁE USZKODZENIE URZĄDZENIA.

URZĄDZENIA MUSZĄ BYĆ PRAWIDŁOWO UZIEMIONE W ZASTOSOWANIU KOŃCOWYM.

MOC WEJŚCIOWA MUSI BYĆ NEC/CEC KLASY 2, UL/CSA/IEC 60950 LPS LUB UL/CSA/IEC 61010 LIMITED ENERGY

PRZEWODY MUSZĄ MIEĆ TEMPERATURĘ ZNAMIONOWĄ MINIMUM 105°C. W PRZYPADKU TEMPERATUR OTOCZENIA

PONIŻEJ -10°C NALEŻY UŻYWAĆ ODPOWIEDNICH PRZEWODÓW..

Excela jest zasilana prądem resztkowym PLC.

UWAGA: Do testowania na stole przy użyciu zasilacza 24 VDC należy użyć rezystora testowego dostarczonego z urządzeniem (1,8 K Ω)**.**

- Poluzuj cztery (4) wkręty krzyżakowe mocujące płytę czołową do obudowy. Delikatnie wyjmij moduł wyświetlacza. Czujnik i masa są podłączone do modułu.
- Przeprowadź przewody przez dławik kablowy i podłącz do listwy zaciskowej. Urządzenie można podłączyć jako przełącznik normalnie otwarty lub normalnie zamknięty.

#### OKABLOWANIE LISTWY ZACISKOWEJ

- Listwa zaciskowa Excela jest oznaczona jako Wspólny (COM), Normalnie zamknięty (NC) i Normalnie otwarty (NO)
- W przypadku wymiany przełącznika mechanicznego należy zastosować identyczne podłączeniu wyłącznika Excela.
- Urządzenie nie jest wrażliwe na polaryzację i naśladuje działanie mechanicznego przełącznika SPDT
- Listwa zaciskowa obsługuje okablowanie 12-24 AWG.
- Umieść płytę czołową z powrotem na obudowie i ponownie przymocuj za pomocą (4) śrub krzyżakowych (momentem 0,45 N-m). NIE DOKRĘCAĆ NADMIERNIE.

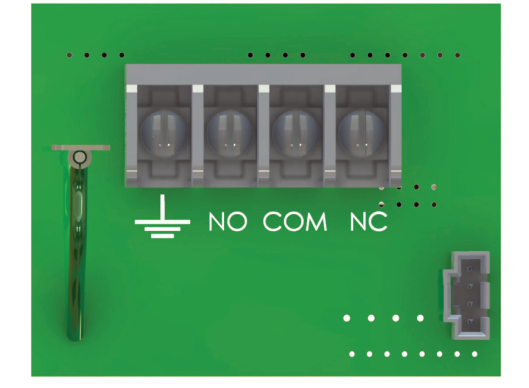

#### KONFIGURACJA OKABLOWANIA

Sygnał wyjściowy Excela naśladuje sygnał mechanicznego przełącznika jednobiegunowego dwupołożeniowego (SPDT). Podczas podłączania Excela do programowalnego sterownika logicznego (PLC) PLC widzi następujący sygnał pochodzący z Excela:

Podczas okablowania normalnie otwartego (NO) i wspólnego (COM)

- PLC widzi obwód otwarty poniżej wartości zadanej
- PLC widzi obwód zamknięty powyżej wartości zadanej

Podczas okablowania normalnie zamknięty (NC) i wspólny (COM)

- PLC widzi obwód zamknięty poniżej wartości zadanej
- PLC widzi przerwę w obwodzie powyżej wartości zadanej

### WYŚWIETLACZ

Excela posiada duży, czytelny wyświetlacz, pokazujący stan procesu i stan przełącznika. (Pełny opis znajduje się w części poświęconej programowaniu.) Wartość zadana oraz minimalne/ maksymalne wartości procesowe są łatwo dostępne z przodu urządzenia podczas pracy. Programowanie i odczyt Excela odbywa się za pomocą dwóch przycisków na płycie czołowej.

Excela posiada duży, czytelny wyświetlacz LCD. Jest używany do trzech głównych celów:

- Wskazanie wartości procesowej
- Programowanie kluczowych funkcji
- Stan przełącznika/rozwiązywanie problemów.

W trybie wyświetlania procesu:

Jednokrotne naciśnięcie lewego  $\phi$  przycisku spowoduje przewinięcie na wyświetlaczu wartości Min./Maks. procesu oraz liczby wyłączeń przełącznika. Po przewinięciu wyświetlacz powróci do trybu wyświetlania procesu.

**UWAGA:** Podczas przewijania możesz wyczyścić wartości, naciskając strzałkę  $\rightarrow$  w prawo.

• Jednokrotne naciśnięcie prawego  $\rightarrow$  przycisku spowoduje przewijanie wartości zadanej, RISE DLA narastania i FALL dla opadania wartości na wyświetlaczu. Po przewinięciu wyświetlacz powróci do trybu wyświetlania procesu.

#### STAN ALARMOWY

Gdy proces przekroczy nastawę wzrostu, zielona dioda LED zmieni kolor na czerwony. Czerwona dioda LED będzie nadal migać, dopóki proces nie powróci do wartości poniżej ustawienia FALL, kiedy to zielona dioda LED zacznie ponownie migać. Jeśli **tryb zatrzasku LCH1** jest aktywny, czerwona dioda LED będzie nadal migać, nawet jeśli wartość spadnie poniżej ustawionej wartości FALL .Patrz Funkcja zatrzasku na stronie 5, aby usunąć zablokowane wyjście.

**UWAGA:** Kolor diody LED powinien być ustawiony na zielony GREEN dla progów alarmowych ustawianych od spadku "FALL". Patrz funkcja odwraćania diod LED na'stronie 4.

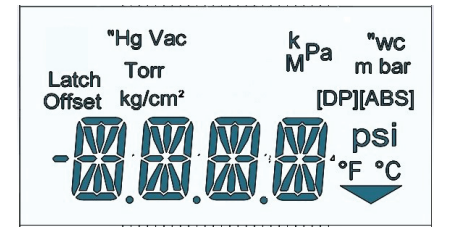

Patrz schemat blokowy na stronie 8

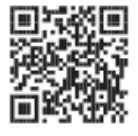

**NOTE:** Strzałka  $\Phi$  przesuwa się w dół menu, a strzałka  $\rightarrow$  przesuwa się w prawo do następnego wyboru

#### Menu programowania podstawowego

#### Jednostka miary i nastawy

Aby użyć produkt jako prosty wyłącznik, programowanie w Excela jest proste:

Wejdź do podstawowego trybu programowania, naciskając jednocześnie strzałkę  $\quad \Phi$  i przycisk

• Na wyświetlaczu pojawi się napis "SET UNITS" (USTAW JEDNOSTKI) co umożliwi wybór jednostki miary. Po dokonaniu wyboru wciśnięcie strzałki  $\Phi$  wyświetla SW.

UWAGA: Za każdym razem, gdy jednostka miary zostanie zmieniona, pamięć Min/Max jest resetowana, ale licznik przełączeń TRIPS

nie zostanie zresetowany. UWAGA: Licznik wyłączeń jest resetowany po odłączeniu zasilania urządzenia .

- Funkcja **SW** umożliwia ustawienie progu przełączeń przy wzrastające lub opadającej wartości poprzez zmianę każdej cyfry na wyświetlaczu.
- Nastawy mogą być oddzielone od 1% do 99% zakresu.
- Jeśli urządzenie ma dostępny również ujemny zakres, zaoferowana zostanie opcja lub +. W przeciwnym razie jest to zawsze pozytywna POS.
- Powrót do ekranu SW umożliwia zapisanie ustawień i wznowienie pracy lub przejście do zaawansowanych ustawień menu.
- Patrz schemat blokowy programowania na stronie 8, aby dowiedzieć się, jak zapisać ustawienia.

Programowanie zaawansowane

skanuj kod uzyskując video

instruktażowe

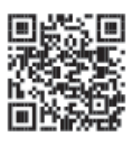

#### Menu Programowania Zaawansowanego

**Uwaga:** Nie jest wymagana wstępna konfiguracja tych funkcji. Domyślnie te funkcje są ustawione na zero lub wyłączone. Naciśnij przyciski  $\updownarrow$  i  $\rightarrow$  iednocześnie; następnie naciśnij  $\updownarrow$  aby wyświetlić SW. w tym momencie naciśnij  $\updownarrow$  i  $\rightarrow$  przyciski jednocześnie, aby wejść do menu zaawansowanego, które rozpoczyna się od wyświetlacza LED FLIP.

#### Zaawansowana Lista Menu

- LED FLIP Zmienia koloru migającej diody LED z czerwonego na zielony po wyzwoleniu przełącznika
- PASSWD ENBL Dodaj własne 4-cyfrowe hasło dla bezpieczeństwa
- OFST Umożliwia przesunięcie wartości początku dolnego zakresu o  $+/$ -10%
- SPAN Zmień górny zakres o +/- 10%
- LCH1 Wyjście przełącznika zatrzaskowego przy wzroście jeśli aktywne to należy ręcznie resetować wyłącznik.
- PLUG PORT Monitoruje wahania ciśnienia ( Detekcja zatkanego portu) w procesie: 1 min; 1 godzina; 24 godz.
- FILTER Wygładza przejściowe skoki ciśnienia Programowalny od 0.25 do 2 sekund
- TRIP DELAY opóźnienie przełączenia Podobnie jak wyłącznik czasowy opóźnienie wyzwolenia do 999,9 sekundy

### LED FLIP- odwrócenie koloru diody:

Ta funkcja umożliwia odwrócenie logiki kolorów diod LED w celu dopasowania do procesu (tj. przy wzroście lub spadku wartości). Set to RED: Dotyczy to aplikacji, przy wzroście wartości. ZIELONA DIODA LED będzie migać w normalnych, bezpiecznych warunkach pracy- poniżej zaprogramowanej wartości progowej SW. Jeśli wielkość mierzona przekroczy zadaną wartości progowej SW, dioda LED będzie migać na czerwono, a zmieni się na kolor na ZIELONY, gdy wartość mierzona spadnie ponownie poniżej zaprogramowanej. Set to GREEN: Dotyczy to aplikacji/zabezpieczeń od spadku wartości. ZIELONA DIODA LED będzie migać w normalnych warunkach pracy - powyżej ustawionego progu SW. Jeśli wartość mierzona spadnie poniżej ustawionego progu SW, dioda LED będzie migać na CZERWONO, a zmieni kolor na ZIELONY, gdy znajdzie się ponownie powyżej wartości zadanejSW .

#### PASSWD ENBL - wprowadzenie indywidualnego hasła:

Excela umożliwia włączenie ochrony hasłem zabezpieczającym przed dokonaniem jakichkolwiek zmian w działaniu urządzenia. Po aktywacji i zapisaniu w menu programowania zaawansowanego staje się kluczem do wszystkich kolejnych zmian w ustawieniach operacyjnych urządzenia. Pamiętaj, aby zapamiętać hasło, ponieważ będzie ono wymagane przy wszystkich przyszłych zmianach.

UWAGA: Hasło 0000 nie jest dopuszczalnym hasłem.

Możesz go również dezaktywować w menu programowania zaawansowanego, jeśli uznasz, że nie jest już potrzebny. Jeśli zgubisz hasło i potrzebujesz dostępu do menu programowania, skontaktuj się z UE (ue-poland@edox4.net (Polska) +48 693 943 163 lub insidesales@ueonline.com; +1 617-923-6977), a my podamy Ci jednorazowe hasło umożliwiające wejście w tryb programowania.

### OFST:

Regulacja przesunięcia zmienia początkowy punkt zerowy bez zmiany kąta nachylenia charakterystyki. Excela jest fabrycznie skalibrowana na 0,5% zakresu czujnika w temperaturze pokojowej. W niektórych zastosowaniach może być konieczna ponowna kalibracja urządzenia w terenie. Offset umożliwia użytkownikowi wprowadzenie przesunięcia dodatniego ("POS") lub ujemnego ("NEG") początku charakterystyki. Regulacja wartości OFST jest możliwa w przedziale +/- 10% zakresu

**UWAGA**: Każda wprowadzona wartość liczbowa inna niż 0,00 spowoduje, że wyświetlacz pokaże komunikat "Offset" tuż nad odczytem wartości procesu na wyświetlaczu.

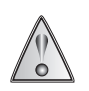

UŻYCIE TEJ OPCJI MOŻE STWORZYĆ WARUNEK, W KTÓRYM WYŚWIETLACZ MOŻE WSKAZAĆ "0.00", GDY W UKŁADU WYSTĘPUJE ZNACZĄCE CIŚNIENIE LUB TEMPERATURA (10% ZAKRESU). NALEŻY ZAWSZE ZWERYFIKOWAĆ WSKAZANIE Z RZECZYWISTĄ WARTOŚCIĄ ZMIENNEJ W ISTALACJI PRZED PRZYSTĄPIENIEM DO KONSERWACJI UKŁADU, JEŚLI NA WYŚWIETLACZU WIDZIMY KOMUNIKAT "OFFSET".

### SPAN:

SPAN reguluje górny koniec górnego zakresu o ± 10% poprzez zmianę nachylenia linii przy stałym punkcie zerowym.

Aby obliczyć wartość SPAN, zadać na kalibratorze dowolną wartość **poniżej** pełnego zakresu czujnika Excela. Zapisz wartość wyświetlaną na wyświetlaczu programu Excela i wartość na kalibratorze. Podziel wartość na kalibratorze przez wartość na wyświetlaczu EXCELA , a następnie pomnóż wynik przez wartość górnego zakresu czujnika.

#### FORMUŁA: SPAN = **Wartość na kalibratorze**( ciśnienia) / **wyświetlana wartość EXCELE x** Górna wartość zakresu

- Przykład ciśnienia: Dla zakresu czujnika 0 100 psi zadaj na kalibratorze wartość (90) poniżej górnej granicy zakresu (100), aby zapobiec przekroczeniu zakresu. Następnie podziel wartość z kalibratora przez wartości wyświetlaną (88) na EXCELA i Pomnóż wynik przez górną granicę zakresu czujnika. SPAN = 90 / 88 x 100 = 102 (w zaokrągleniu)
- Przykład temperatury: Dla zakresu czujnika -40 450 F zadaj na kalibratorze wartość (400) poniżej górnej granicy zakresu (450), aby zapobiec przekroczeniu zakresu. Następnie podziel wartość z kalibratora przez wartości wyświetlaną (404) na EXCELA i Pomnóż wynik przez górną granicę zakresu czujnika. SPAN = 400/ 404 x 450 = 446 (w zaokrągleniu)

#### LCH1 - Ręczne kasowanie wyłącznika

(Podobnie jak w przypadku resetu ręcznego na przełączniku mechanicznym) Wyjście przełączające można skonfigurować tak, aby blokowało się, gdy wartość zadana zostanie osiągnięta tylko przy rosnącej wartości zadanej.

- Ustaw tryb zatrzasku: W trybie programowania ustaw "**LCH1**" na "**ON**". Kiedy wartość zadana zostanie przekroczona przy zwiększaniu parametru procesu, przełącznik zatrzaśnie się i pozostanie w stanie zatrzaśniętym, dopóki nie zostanie ręcznie zresetowany przez użytkownika.
- Aby wyczyścić zablokowane wyjście: Najpierw naciśnij oba przyciski jednocześnie, pojawi się wówczas "MAN RSET". Aby skasować i wyjść naciśnij jednocześnie obydwa przyciski  $\hat{v}$  i  $\rightarrow$

#### PLUG PORT detekcja zatkanego króćca:

Excela ma możliwość monitorowania czujnika pod kątem zmian w czasie i może wskazywać, że port procesowy został zablokowany lub zatkany. Czas i wahania ciśnienia można dostosować do zastosowania.

Istnieją cztery możliwe ustawienia bramki czasowe detekcj: OFF • 1 Min • 1 Hr • 24 Hrs

Gdy funkcja jest włączona, użytkownik musi wprowadzić wahania wartości w punkcie montażu Excela. Wartość to jest ograniczona do +/- 10% pełnego zakresu czujnika.

Jeśli ciśnienie nie zmieni się bardziej niż wartość ustawiona w wybranym czasie, urządzenie przejdzie w tryb alarmu.

JAK OKREŚLIĆ WARTOŚĆ ZMIAN dla funkcji **PLUG PORT**. Po zamontowaniu w danym punkcie wyłącznika EXCELA , należy odczytać po pewnym czasie ostatnie zapamiętane wartości ekstremów **MAX**/**MIN**. Odejmując od siebie MAX od MIN otrzymuję wartość do jej wprowadzenia

### FILTER:

W niektórych zastosowaniach pożądane jest "wytłumienie" reakcji przełącznika i zapobieganie sporadycznym fałszywym wyzwoleniom spowodowanym skokami ciśnienia lub innymi przejściowymi/odosobnionymi zdarzeniami. Funkcja FILTER zapewnia programowy filtr cyfrowy z programowalną stałą czasową do tłumienia pewnych przejściowych, krótkotrwałych zdarzeń.

Wybór dla modeli ciśnieniowych:

Wybór dla modeli temperaturowych:

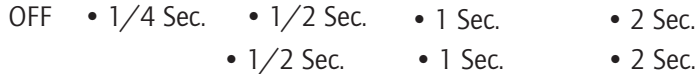

5

### TRIP DELAY opóźnienie przełączenia:

Opóźnienie wyłączenia zapewnia konfigurowalne opóźnienie dla przełączeń wyłącznika w zakresie do 999,9 sekundy (17.6min).

Aby zaprogramować opóźnienie, włącz ON funkcję, a następnie ustaw liczbę sekund opóźnienia. Jeśli tryb zatrzasku jest aktywny, czerwona dioda LED będzie nadal migać, nawet jeśli wartość spadnie poniżej ustawionej wartości FALL. Patrz Funkcja zatrzasku na stronie 5, aby usunąć zablokowane wyjście.

UWAGA: Włączenie funkcji opóźnienia wyłączenia opóźniłoby powiadomienie o wyzwoleniu zdarzenia procesowego. Wybierz odpowiednie opóźnienie czasowe, które będzie nadal uwzględniać wystarczający czas reakcji na wyzwolone zdarzenie.

#### DOPUSZCZALNE NAPIĘCIA I OBCIĄŻENIA ZASILANIA DLA EXCELA

Poniższe wykresy przedstawiają zakres dopuszczalnych napięć zasilania (w woltach) i obciążeń szeregowych (w omach).

UWAGA: Jeśli potrzebujesz pomocy w określeniu kompatybilności przełącznika elektronicznego Excela z twoim PLC, DCS lub przekaźnikiem, możemy pomóc. Przed telefonem należy przygotować numer modelu producenta PLC, DCS lub przekaźnika. Proszę zadzwoń (617) 923-6977 (sprzedaż wewnętrzna), aby uzyskać pomoc.

#### Excela Dopuszczalne charakterystyki napięcia / obciążenia.

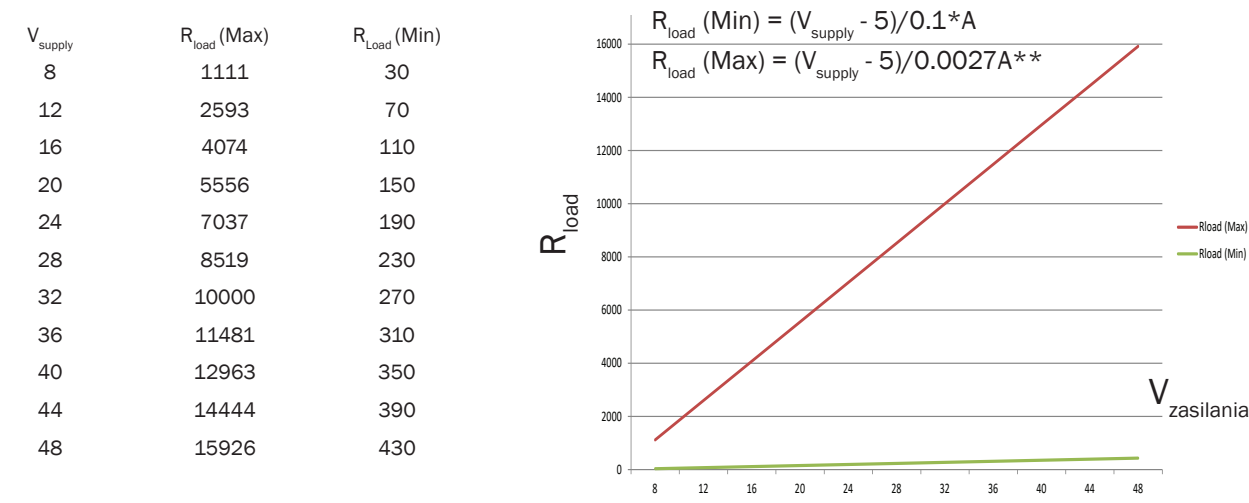

Zmniejsz prąd o 0,001 A na C powyżej 25°C

\*\* Przy -40°C prąd rozruchowy może wynosić do 3 mA

UWAGA: W temperaturach poniżej -4°F/-20°C można oczekiwać, że czas rozruchu będzie dłuższy.

### ROZWIĄZYWANIE PROBLEMÓW

Excela jest przełącznikiem elektronicznym i nie można go prawidłowo przetestować za pomocą omomierza. Zamiast tego należy zmierzyć spadek napięcia na przełączniku podłączonym do listwy zaciskowej. Prawidłowo działający przełącznik elektroniczny Excela będzie wykazywać następujące poziomy napięcia:

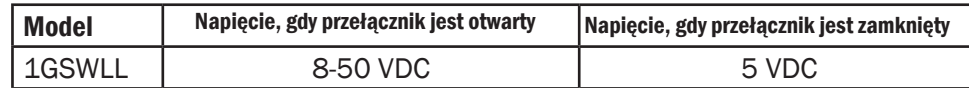

#### KALIBRACJA MODUŁU WYŚWIETLACZA

Aby zapewnić prawidłowe działanie, numer seryjny na module i obudowie muszą być zgodne. Zamiana modułów pomiędzy podobnymi zakresami skutkowałaby kalibracją produktu poza podanymi tolerancjami.

## KOMUNIKATY O BŁĘDACH W EXCELI

Diagnostyka programu Excela jest w stanie wykryć wiele możliwych błędów. Niektóre warunki błędu zostaną usunięte automatycznie, gdy parametr powróci do normy; inne wymagają wyłączenia i ponownego uruchomienia urządzenia; a niektóre mogą wymagać naprawy lub wymiany. Lista warunków błędów znajduje się poniżej.

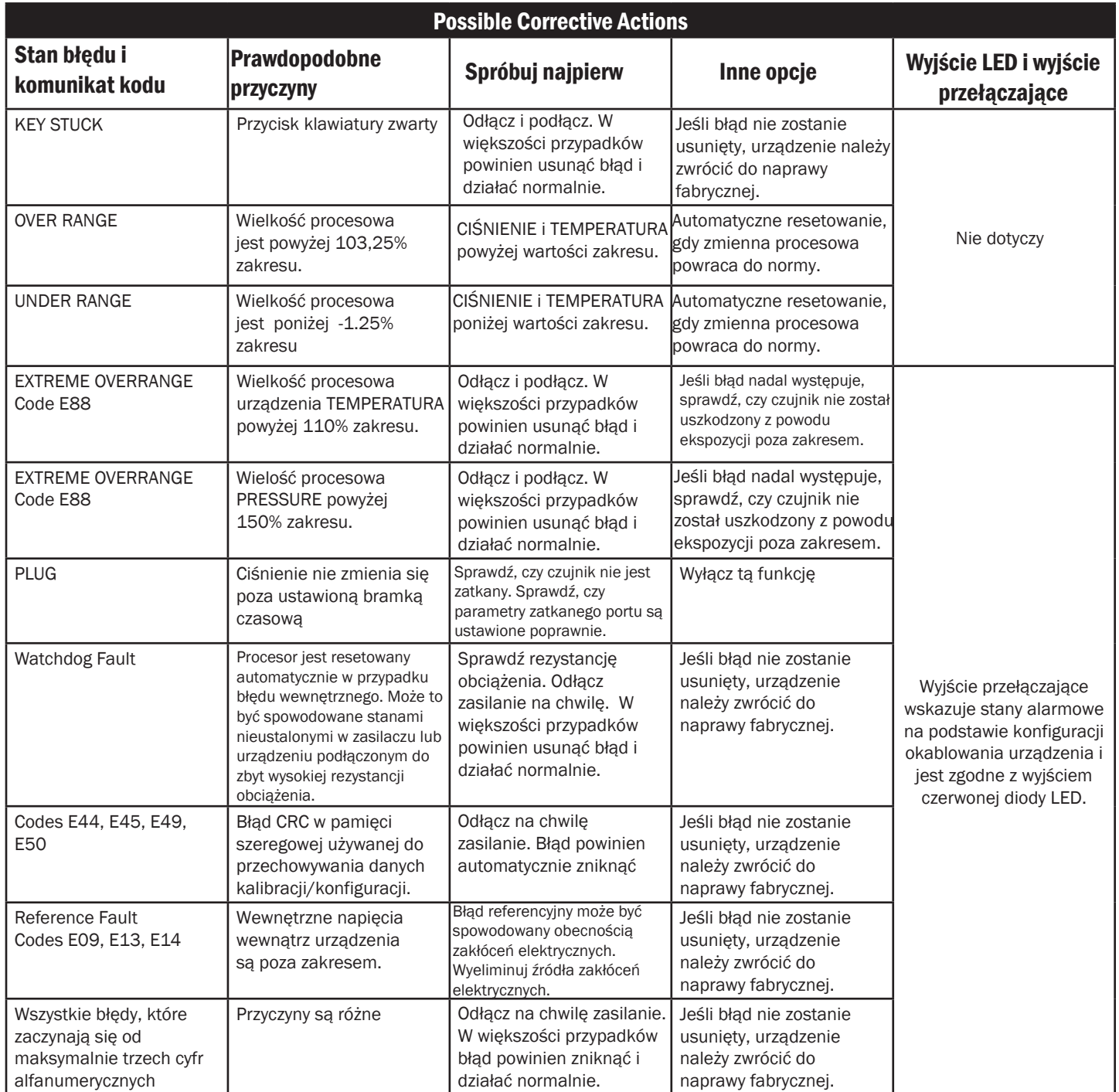

Uwaga: Jeśli błąd nadal występuje po wyłączeniu zasilania, skontaktuj się z UE (ue-poland@edox4.net (Polska) +48 693 943 163 lub Inside Sales pod adresem insidesales@ueonline.com lub zadzwoń +1 (617) 923-6977 lub +48 693 943 163

### **Excela™ - Diagram programowania wyłącznika**

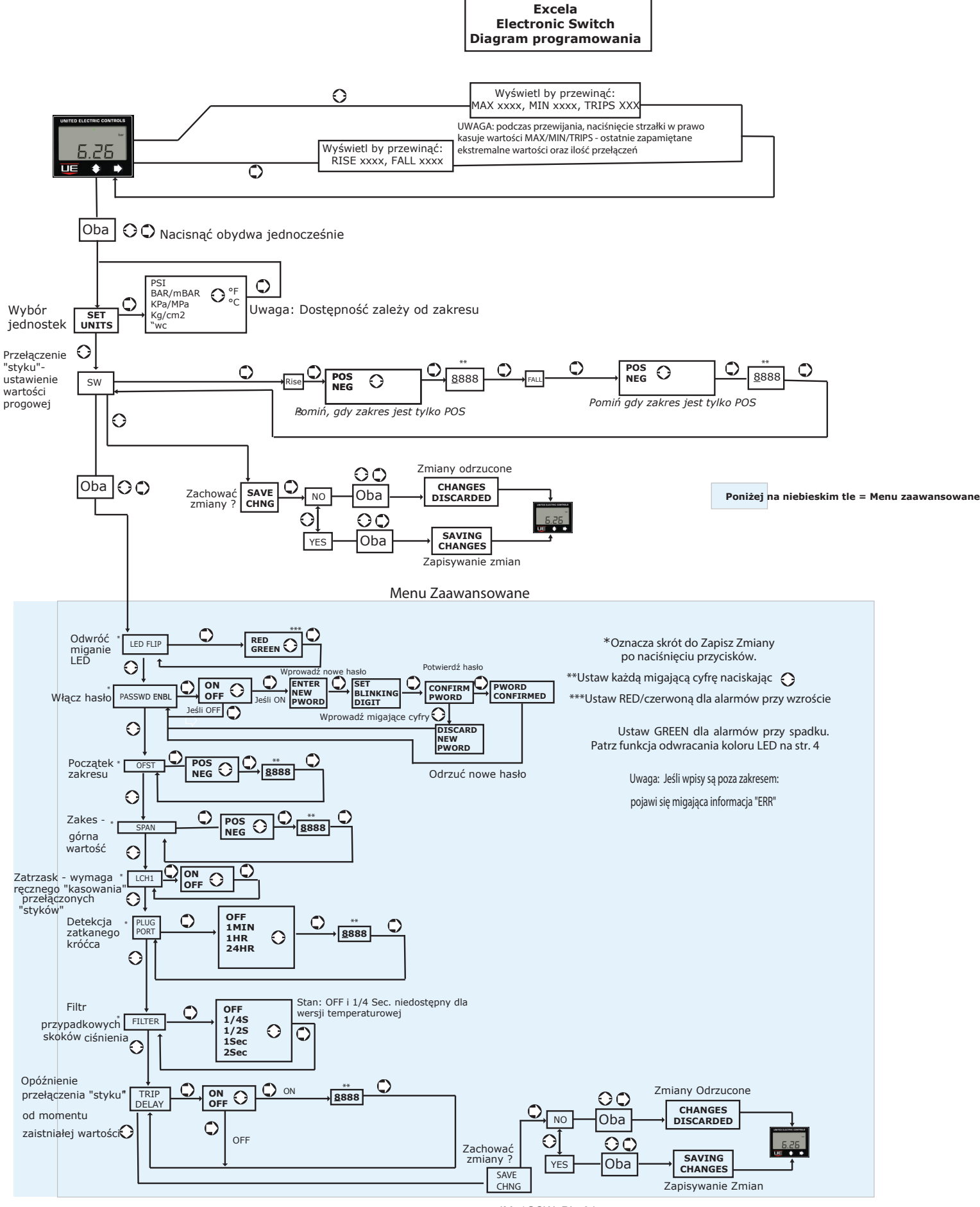

IM\_1GSW\_PL 04 8 www.ueonline.com

# **Rysunki wymiarowe**

# Model 1GSWLL **z sensorem ciśnienia manometrycznego**

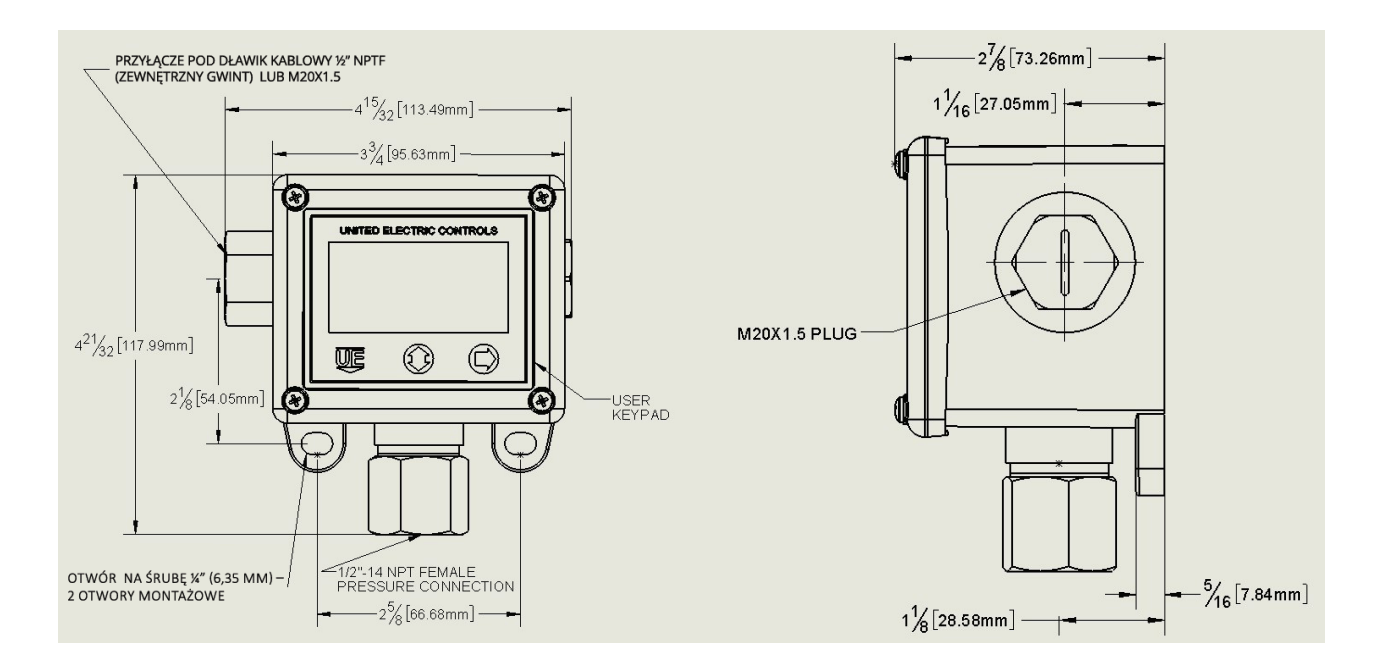

## Model 1GSWLL **z sensorem różnicy ciśnień**

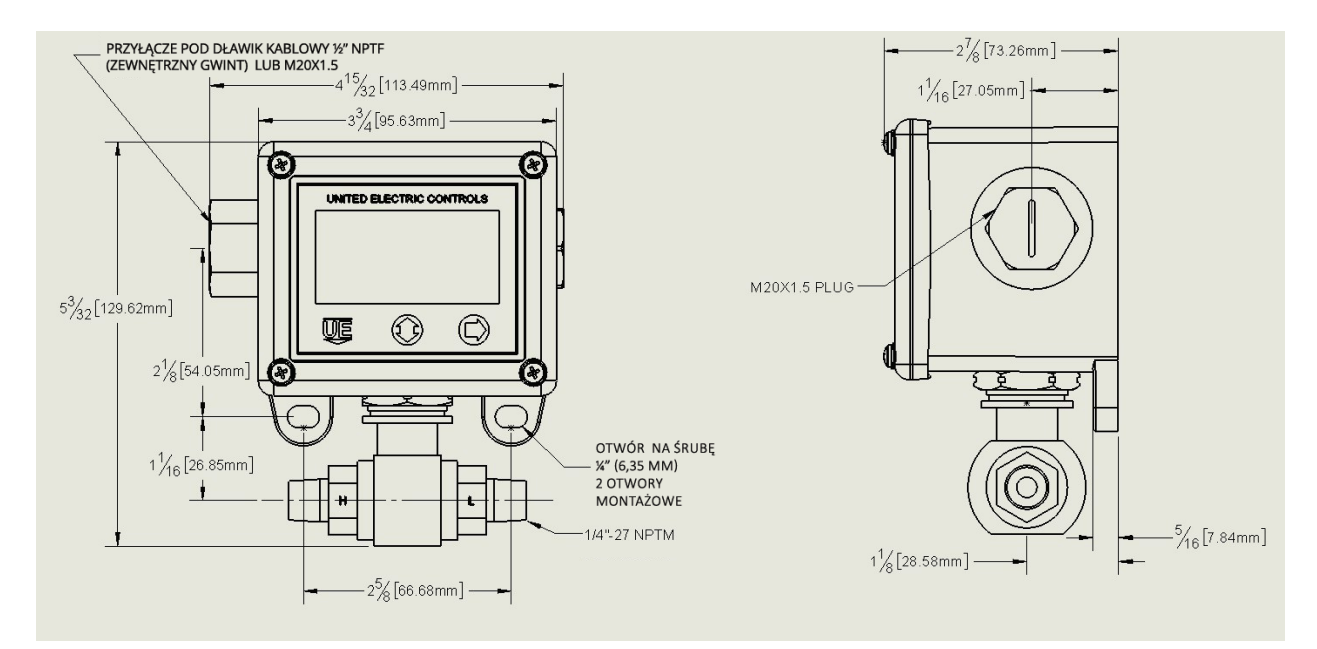

# Model 1GSWLL T **ze zdalnym sensorem temperatury**

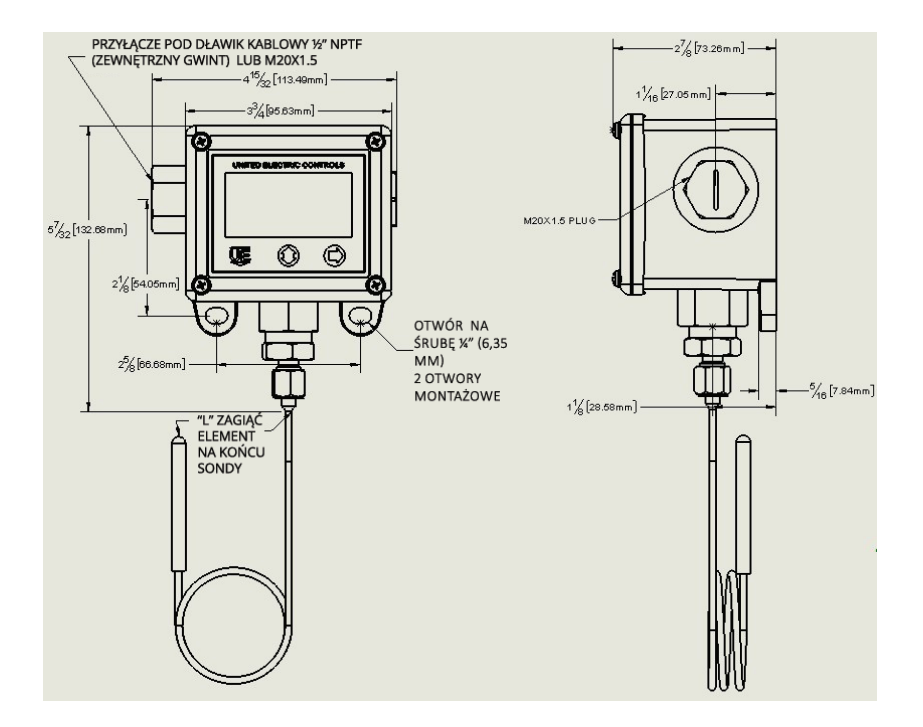

## Model 1GSWLL **z lokalnym sensorem temperatury**

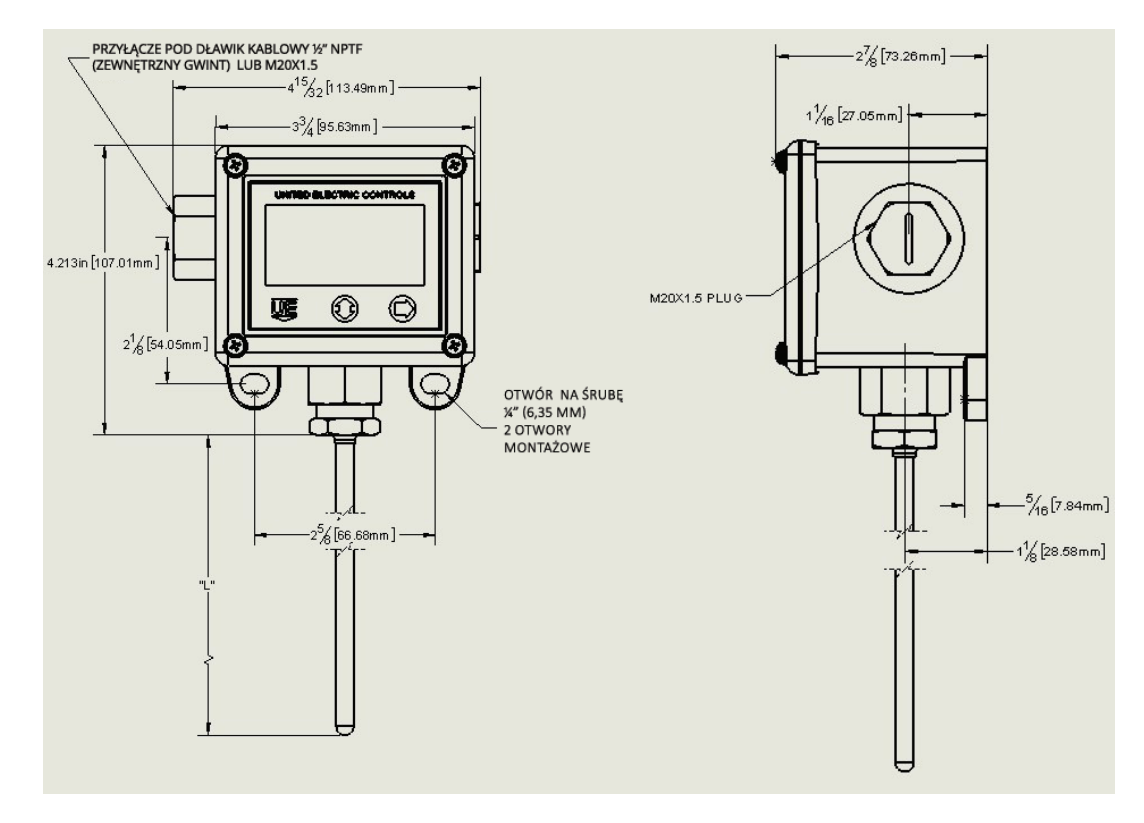

## **Zalecane procedury konserwacji**

Excela to elektroniczny wyłącznik z cyfrowym wyświetlaczem. Posiada wewnętrzną diagnostykę, która stale sprawdza elektronikę, aby upewnić się, że działa i alarmuje, jeśli wykryje błąd.

UEC zaleca następujące coroczne kontrole linii produktów Excela, aby utrzymać urządzenie w optymalnym stanie operacyjnym dla zamierzonej funkcji.

- 1. Sprawdź urządzenie pod kątem widocznych uszkodzeń, korozji, wycieków lub zanieczyszczeń. Oczyść i napraw w razie potrzeby.
- 2. W przypadku testów elektrycznych należy ominąć połączenie PLC, aby uniknąć fałszywych wyłączeń. Do testu użyj źródła zasilania 24 VDC i rezystora 1,8 kΩ na złączu COM.
- 3. Naciśnij przycisk strzałki w górę/w dół, aby wyświetlić maksymalne i minimalne parametry procesu, które zostały zarejestrowane przez urządzenie. Aby wyczyścić wartości, naciśnij przycisk strzałki w prawo i kontynuuj rejestrowanie nowych wartości min./maks.
- 4. Naciśnij prawy przycisk, aby wyświetlić nastawy przełączania. Sprawdź, czy nastawy są prawidłowe.
- 5. Aby potwierdzić wyświetlanie procesu na Excela, podłącz miernik kalibracyjny do Excela i sprawdź, czy oba wyświetlacze pasują do siebie w granicach tolerancji. Jeśli potrzebna jest niewielka regulacja, do +/- 10% zakresu, użyj funkcji przesunięcia i rozpiętości w zaawansowanym menu programowania programu Excela, aby dostosować.
- 6. Jeśli na wyświetlaczu pojawiają się komunikaty o błędach, sprawdź stronę 7 instrukcji instalacji i konserwacji, aby znaleźć potencjalne przyczyny i działania naprawcze.

TAby pomóc w konserwacji, skorzystaj z poniższego łącza, aby uzyskać dostęp do różnych filmów i dokumentów:

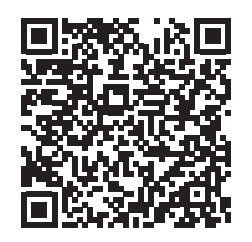

Excela to solidne i niezawodne urządzenie, które wymaga minimalnej rocznej konserwacji. W przypadku jakichkolwiek pytań związanych z niniejszą instrukcją konserwacji prosimy o kontakt z United Electric Controls pod adresem insidesales@ueonline.com lub kontakt z działem sprzedaży wewnętrznej pod numerem telefonu: +1 617-923-6977 w celu uzyskania dodatkowych informacji.

#### ZALECANE PRAKTYKI I OSTRZEŻENIA

United Electric Controls Company zaleca staranne rozważenie następujących czynników podczas określania i instalowania jednostek ciśnienia i temperatury UE. Przed zainstalowaniem urządzenia należy przeczytać i zrozumieć instrukcie instalacji i konserwacji dostarczone z urządzeniem.

• Aby uniknąć uszkodzenia urządzenia, nigdy nie wolno przekraczać granicznych wartości ciśnień próbnych i maksymalnych temperatur podanych w literaturze i na tabliczkach znamionowych, nawet w przypadku skoków napięcia w systemie. Praca urządzenia do maksymalnego ciśnienia lub temperatury jest dopuszczalna w ograniczonym zakresie (np. rozruch, testowanie), ale praca ciągła musi być ograniczona do wyznaczonego zakresu regulacji. Nadmierne cykle przy maksymalnym ciśnieniu lub limitach temperatury mogą skrócić żywotność czujnika.

• Jednostka zapasowa jest niezbędna w zastosowaniach, w których uszkodzenie jednostki podstawowej może stanowić zagrożenie dla życia, zdrowia lub mienia. Górny lub dolny wyłącznik krańcowy jest niezbędny w zastosowaniach, w których może wystąpić niebezpieczna niekontrolowana sytuacja.

• Regulowany zakres musi być wybrany w taki sposób, aby nieprawidłowe, niezamierzone lub celowe ustawienie w jakimkolwiek punkcie zakresu nie mogło spowodować niebezpiecznego stanu systemu.

• Zainstaluj urządzenie w miejscu, w którym wstrząsy, wibracje i wahania temperatury otoczenia nie spowodują uszkodzenia urządzenia ani nie wpłyną na jego działanie. W stosownych przypadkach ustawić urządzenie tak, aby wilgoć nie dostała się do obudowy przez połączenie elektryczne. W stosownych przypadkach ten punkt wejścia należy uszczelnić, aby zapobiec przedostawaniu się wilgoci.

• Urządzenia nie wolno zmieniać ani modyfikować po dostarczeniu. Skonsultuj się z UE, jeśli konieczna jest modyfikacja.

• Monitorować pracę w celu zaobserwowania znaków ostrzegawczych o możliwym uszkodzeniu urządzenia, takie jak dryf w wartości zadanej lub wadliwy wyświetlacz. Natychmiast sprawdź jednostkę

• Konserwacja zapobiegawcza i okresowe testy są niezbędne w krytycznych zastosowaniach, w których uszkodzenia mogą stanowić zagrożenie dla mienia lub personelu.

• Nie wolno przekraczać parametrów elektrycznych podanych w literaturze i na tabliczce znamionowej. Przeciążenie przełącznika może spowodować uszkodzenie, nawet w pierwszym cyklu. Zespół przewodów należy wykonać zgodnie z lokalnymi i krajowymi przepisami elektrycznymi, stosując rozmiar przewodu zalecany w arkuszu instalacyjnym.

• Nie montować urządzenia w temp. otoczenia. przekroczenie opublikowanych limitów.

#### OGRANICZONA GWARANCJA

Sprzedający gwarantuje, że zakupiony w ten sposób produkt jest w momencie dostawy wolny od wad materiałowych i wykonawczych oraz że każdy taki produkt, który okaże się wadliwy pod względem wykonania lub materiału, zostanie naprawiony lub wymieniony przez Sprzedawcę (Ex-works, Factory, Watertown , Massachusetts INCOTERMS); z zastrzeżeniem jednak, że niniejsza gwarancja dotyczy wyłącznie sprzętu, który okaże się wadliwy w okresie 24 miesięcy od daty produkcji przez Sprzedawcę (36 miesięcy dla produktów z serii Excela, Spectra 12 i One; 18 miesięcy dla produktów z serii Temperatura czujniki). Sprzedający nie będzie zobowiązany w ramach niniejszej gwarancji za domniemane wady, które ujawni badanie, są wynikiem manipulacji, niewłaściwego użytkowania, zaniedbania, niewłaściwego przechowywania oraz w każdym przypadku, gdy produkty są demontowane przez kogokolwiek innego niż upoważnieni przedstawiciele Sprzedawcy. Z WYJĄTKIEM OGRANICZONEJ GWARANCJI DOTYCZĄCEJ NAPRAWY I WYMIANY OKREŚLONEJ POWYŻEJ, SPRZEDAWCA WYKLUCZA WSZELKIE GWARANCJE W ODNIESIENIU DO PRODUKTU, W TYM WSZELKIE DOROZUMIANE GWARANCJE WARTOŚCI HANDLOWEJ LUB PRZYDATNOŚCI DO OKREŚLONEGO CELU.

#### OGRANICZENIE ODPOWIEDZIALNOŚCI SPRZEDAWCY

Odpowiedzialność Sprzedającego wobec Kupującego za jakąkolwiek stratę lub roszczenie, w tym odpowiedzialność poniesioną w związku z (i) naruszeniem jakiejkolwiek gwarancji, wyrażonej wprost lub dorozumianej, (ii) naruszeniem umowy, (iii) działaniem lub działaniami wynikającymi z zaniedbania (lub czynu) popełnionego przez Sprzedawcę lub (iv) czynu, za który sprzedawca ponosi całkowitą odpowiedzialność, ogranicza się do "ograniczonej gwarancji" naprawy i/lub wymiany, jak określono w naszej gwarancji na produkt. W żadnym wypadku Sprzedający nie ponosi odpowiedzialności za jakiekolwiek szkody specjalne, pośrednie, wynikowe lub inne o podobnym charakterze ogólnym, w tym między innymi utratę zysków lub produkcji bądź stratę lub wydatki jakiegokolwiek rodzaju poniesione przez kupującego lub jakąkolwiek stronę trzecią .

Specyfikacje UE mogą ulec zmianie bez powiadomienia.

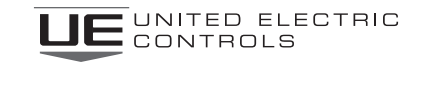